## **REDIMENSIONNER UNE IMAGE (AVEC PHOTOFILTRE)**

Logiciel gratuit : <http://www.photofiltre-studio.com/pf7.htm> (version portable à décompresser)

Les appareils photos (ou smartphone) prennent des photos en haute résolution : elles sont très lourdes (plusieurs Mo.

Après avoir ouvert votre logiciel de retouche d'image (dans notre tutoriel : photofiltre), charger la photo à redimensionner.

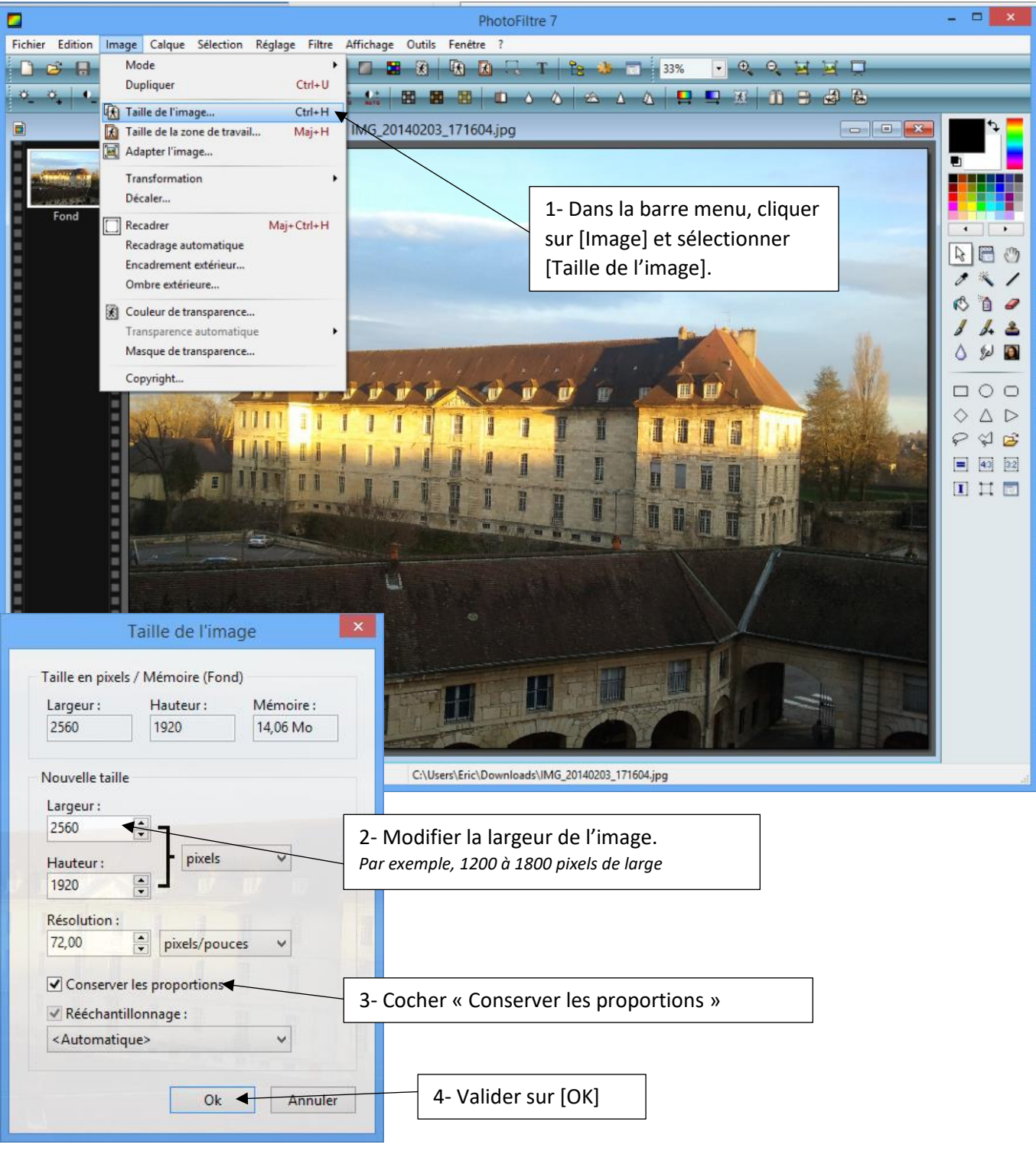

Votre image est désormais redimensionnée. Il faut la sauvegarder.

**Remarque importante : il est conseillé de sauvegarder votre image sous un autre nom, de manière à conserver votre image originale en haute résolution.**

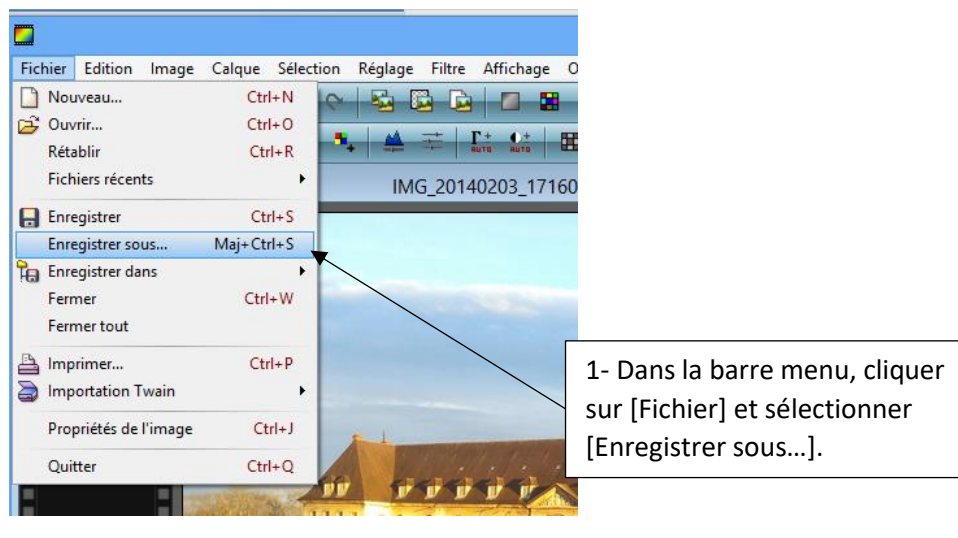

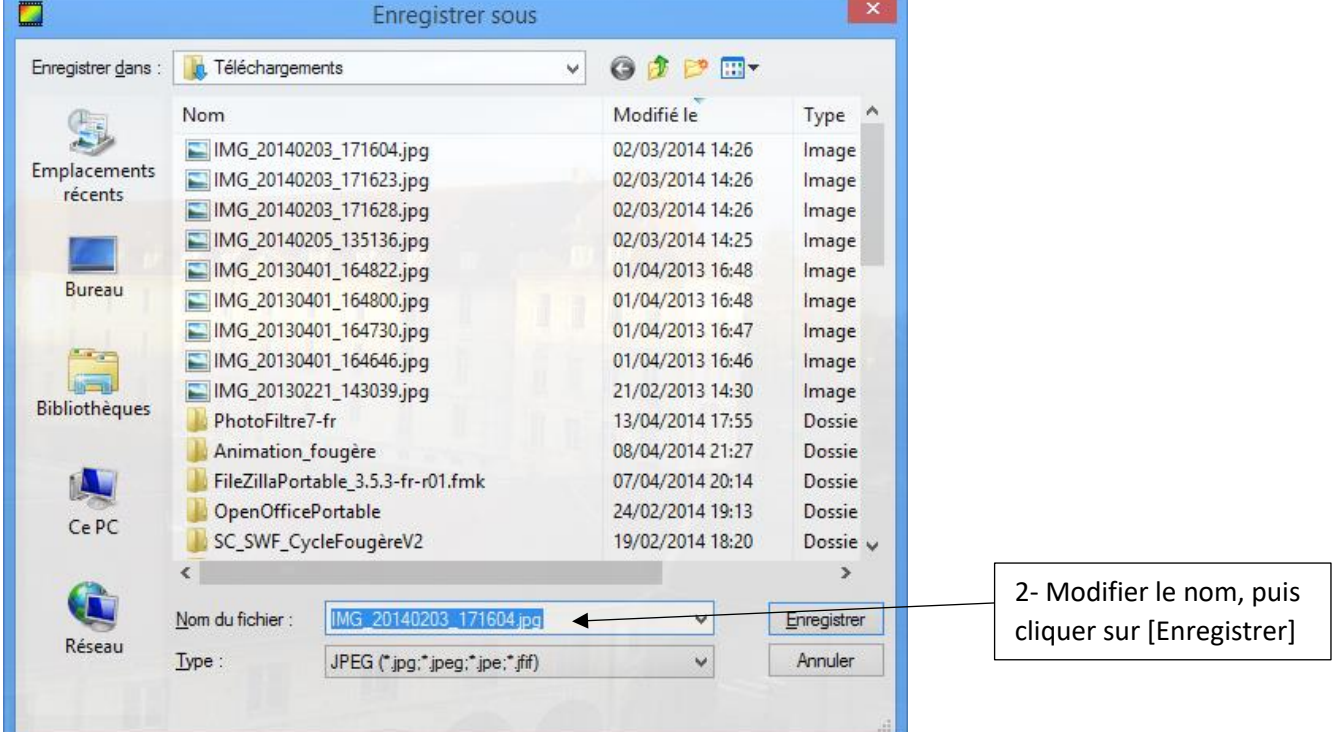

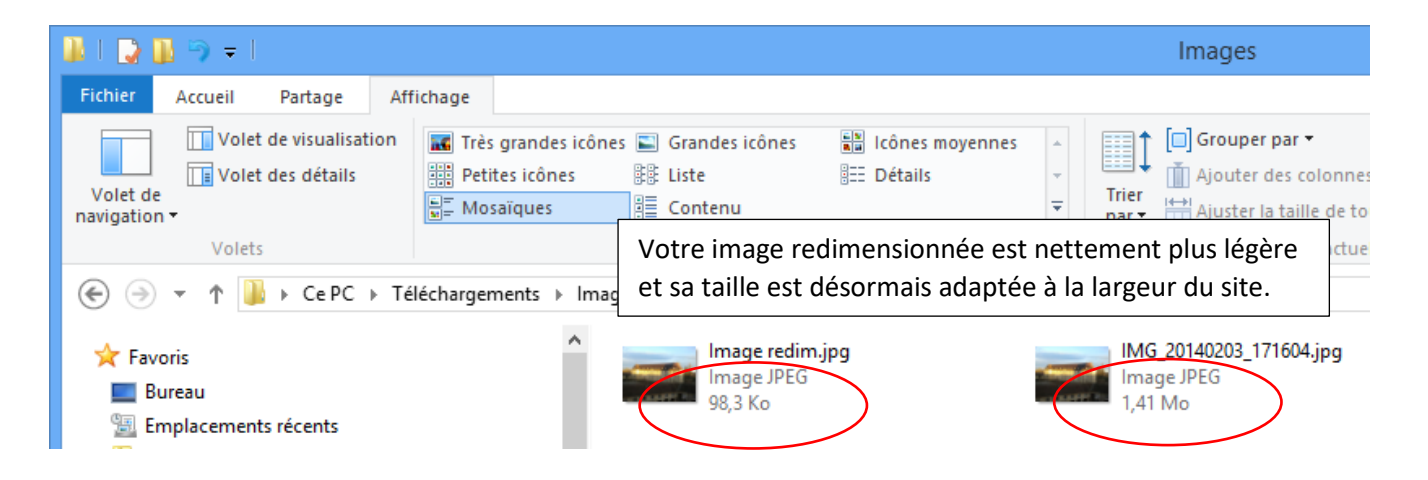